# Risoluzione dei problemi relativi all'integrazione video per la distribuzione dei team Microsoft

### **Sommario**

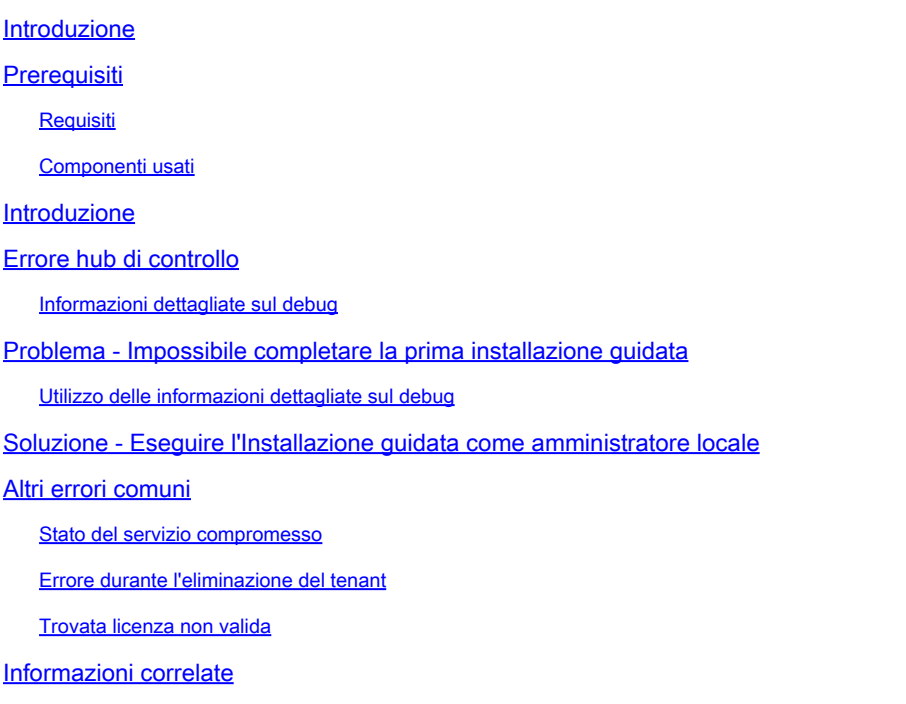

### Introduzione

In questo documento viene descritto come correggere l'errore Forbidden nella configurazione di Cisco Video Integration for Microsoft Teams.

# **Prerequisiti**

#### Requisiti

Cisco raccomanda la conoscenza dei seguenti argomenti:

- Un'organizzazione Webex
- Licenze CVI Webex (una per ciascun dispositivo video che partecipa a una sessione)
- Un tenant Microsoft 365 con account attivi per utilizzare i team Microsoft.

[Qui](https://help.webex.com/en-us/article/nffx8kj/Deploy-the-Webex-video-integration-for-Microsoft-Teams) sono elencati i requisiti completi.

#### Componenti usati

Le informazioni fornite in questo documento si basano sulle seguenti versioni software e hardware:

- Build Control Hub: 20240112-4fcf8f1
- Licenze di Office 365 E3
- Google Chrome 120.0.6099.216 x64

Le informazioni discusse in questo documento fanno riferimento a dispositivi usati in uno specifico ambiente di emulazione. Su tutti i dispositivi menzionati nel documento la configurazione è stata ripristinata ai valori predefiniti. Se la rete è operativa, valutare attentamente eventuali conseguenze derivanti dall'uso dei comandi.

### Introduzione

Il processo di installazione richiede un account che possa accedere come amministratore globale affinché il tenant conceda le autorizzazioni per l'applicazione e un account di amministratore di Microsoft Teams per il tenant che possa eseguire i comandi PowerShell.

# Errore hub di controllo

Nel processo di installazione, utilizzare un account amministratore e selezionare admin.webex.com > Servizi > Ibrido (1). Nella scheda Video Integration Microsoft Teams, fare clic su Set Up (Configura).

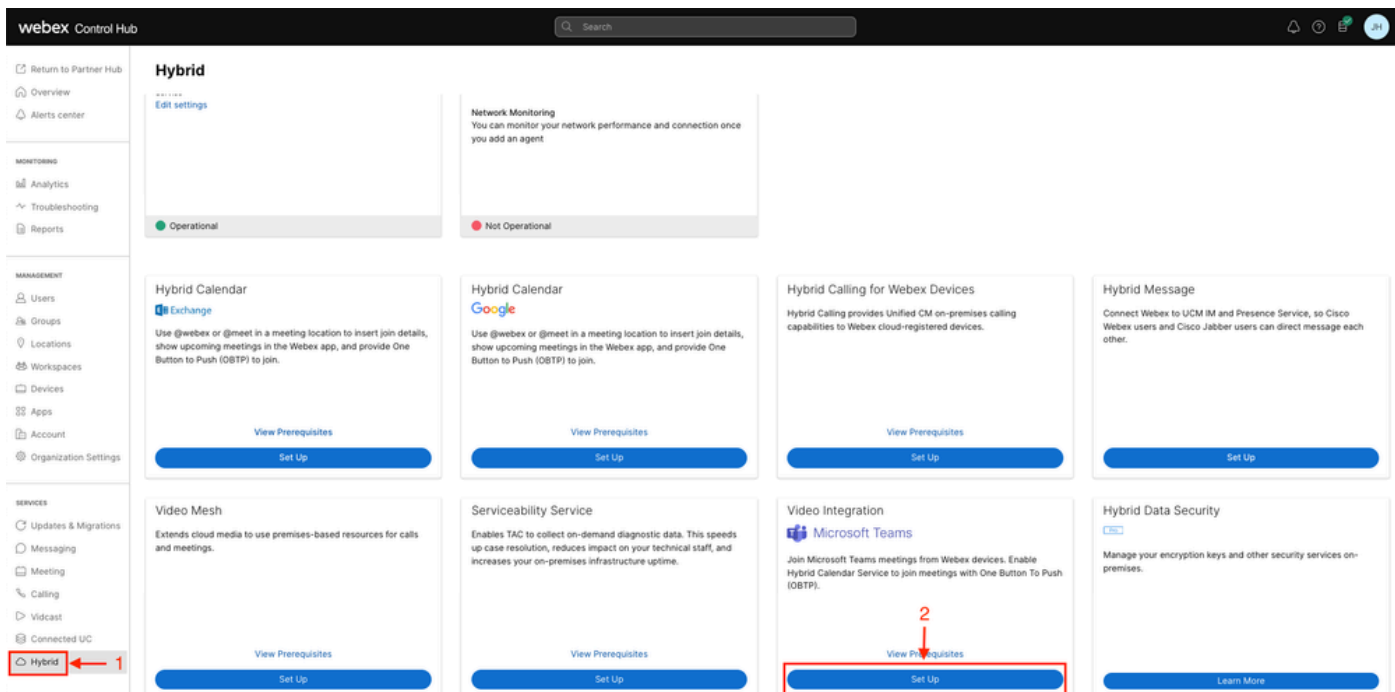

Installazione di Control Hub

Nella procedura guidata Video Integration Setup fare clic su Authorize (3) (Autorizza).

#### Video Integration Setup

#### Microsoft Teams

This service needs permission to access your Microsoft Tenant, which requires a Microsoft 365 Global Administrator to accept Azure app permissions.

Click Authorize to sign into Microsoft and accept permissions for the service. After you accept, your browser should redirect you back here. If you are not redirected shortly, return to admin.webex.com and start this process again.

Configurazione hub di controllo 2

L'installazione guidata è stata interrotta con il messaggio di errore (4):

An error occurred. Please try again. TrackingID: ATLAS\_df8e99fd-129a-4e1e-89ac-1ddf92af140a\_16

Authorize

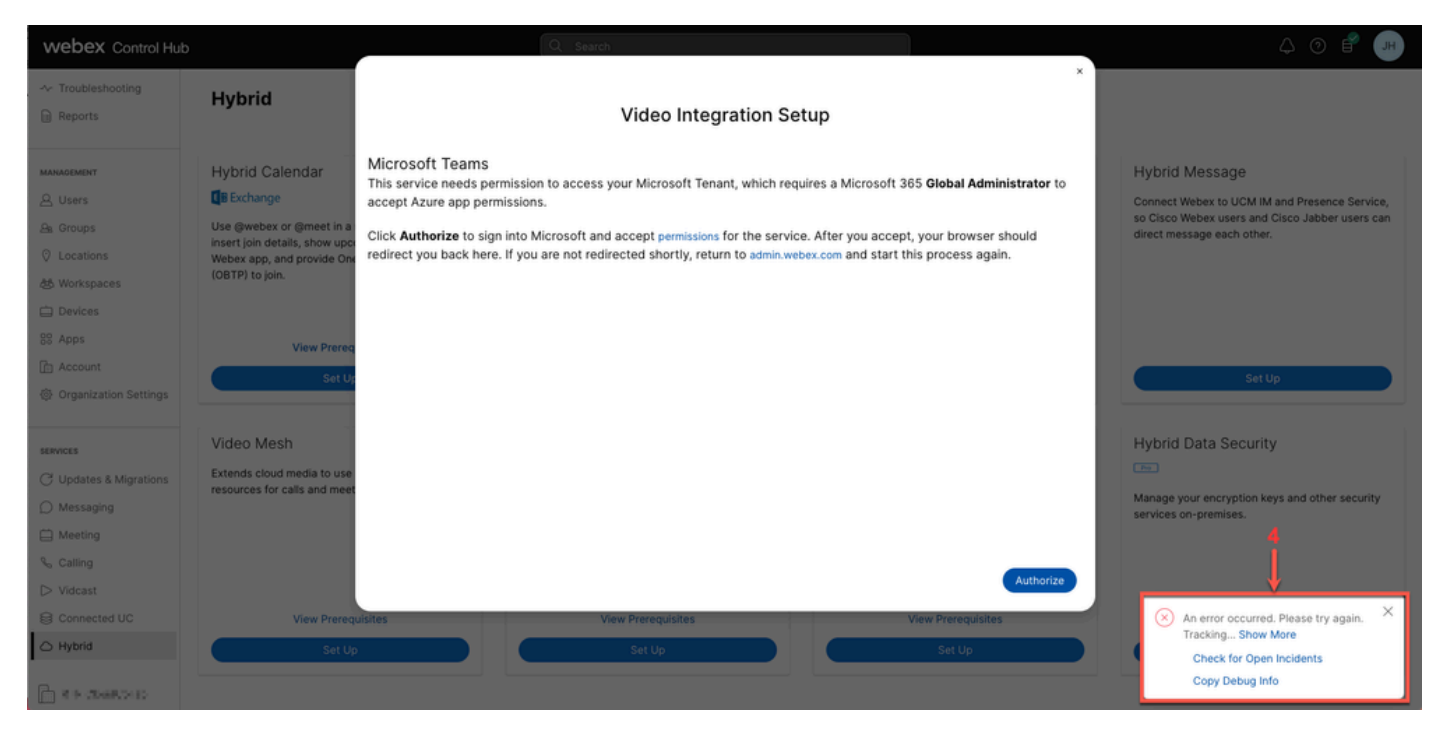

Errore

#### Informazioni dettagliate sul debug

Per ottenere informazioni dettagliate, fare clic su Copia informazioni di debug e incollarle in un file di testo per visualizzare il frammento di codice Informazioni dettagliate sul debug.

```
Referrer: Control Hub notification toaster-links
Browser URL: https://admin.webex.com/hybrid-services
Control Hub Build: 20240112-4fcf8f1
View Org ID: 2fdb923e-1d23-4e1b-a30f-e9cd88845744
Logged-in User ID: e3c71b26-ccbb-4b56-8eff-2d677dceb2e6
Logged-in User Org ID: 84e1adea-ee13-4325-a455-cb82c8939b9d
Logged-in User Clock UTC: Wed, 17 Jan 2024 18:43:48 GMT
Customer Type: Enterprise
Status: 403
Status Text: OK
URL: https://interop-mapper-a.wbx2.com/api/v1/msteams/requestAdminConsent?ciOrgID=2fdb923e-
1d23-4e1b-a30f-e9cd88845744&successUrl=https://admin.webex.com/hybrid-services/msteams/
setup_success&failUrl=https://admin.webex.com/hybrid-services/msteams/setup_retry
```
Error: "<!doctype html><html lang=\"en\"><head><title>HTTP Status 403 - Forbidden</title><style type=\" Arial,sans-serif;} h1, h2, h3, b {color:white;background-color:#525D76;} h1 {font-size:22px;} h2 {fontp {font-size:12px;} a {color:black;} .line {height:1px; background-color:#525D76;border:none;}</style>< HTTP Status 403 - Forbidden</h1></body></html>"

Message: An error occurred. Please try again. TrackingID: ATLAS\_df8e99fd-129a-4e1e-89ac-1ddf92af140a\_18

Richiesta non consentita:

### Problema - Impossibile completare la prima installazione guidata

Utilizzo delle informazioni dettagliate sul debug

Individuare Visualizza ID organizzazione, ID utente connesso e ID organizzazione utente connesso dalle informazioni dettagliate di debug.

Webex Organization interessata:

View Org ID: 2fdb923e-1d23-4e1b-a30f-e9cd88845744

Autenticazione utente:

Logged-in User ID: e3c71b26-ccbb-4b56-8eff-2d677dceb2e6

Webex Organizzazione dell'utente autenticato:

Logged-in User Org ID: 84e1adea-ee13-4325-a455-cb82c8939b9d

## Soluzione - Eseguire l'Installazione guidata come amministratore locale

L'utente che richiama l'installazione guidata non è un amministratore locale dell'organizzazione Webex. L'utente è un partner Cisco, il che significa che è minacciato come amministratore esterno e non può concedere l'accesso per l'integrazione. La soluzione è che deve essere eseguita da un amministratore locale dell'organizzazione Webex.

### Altri errori comuni

Stato del servizio compromesso

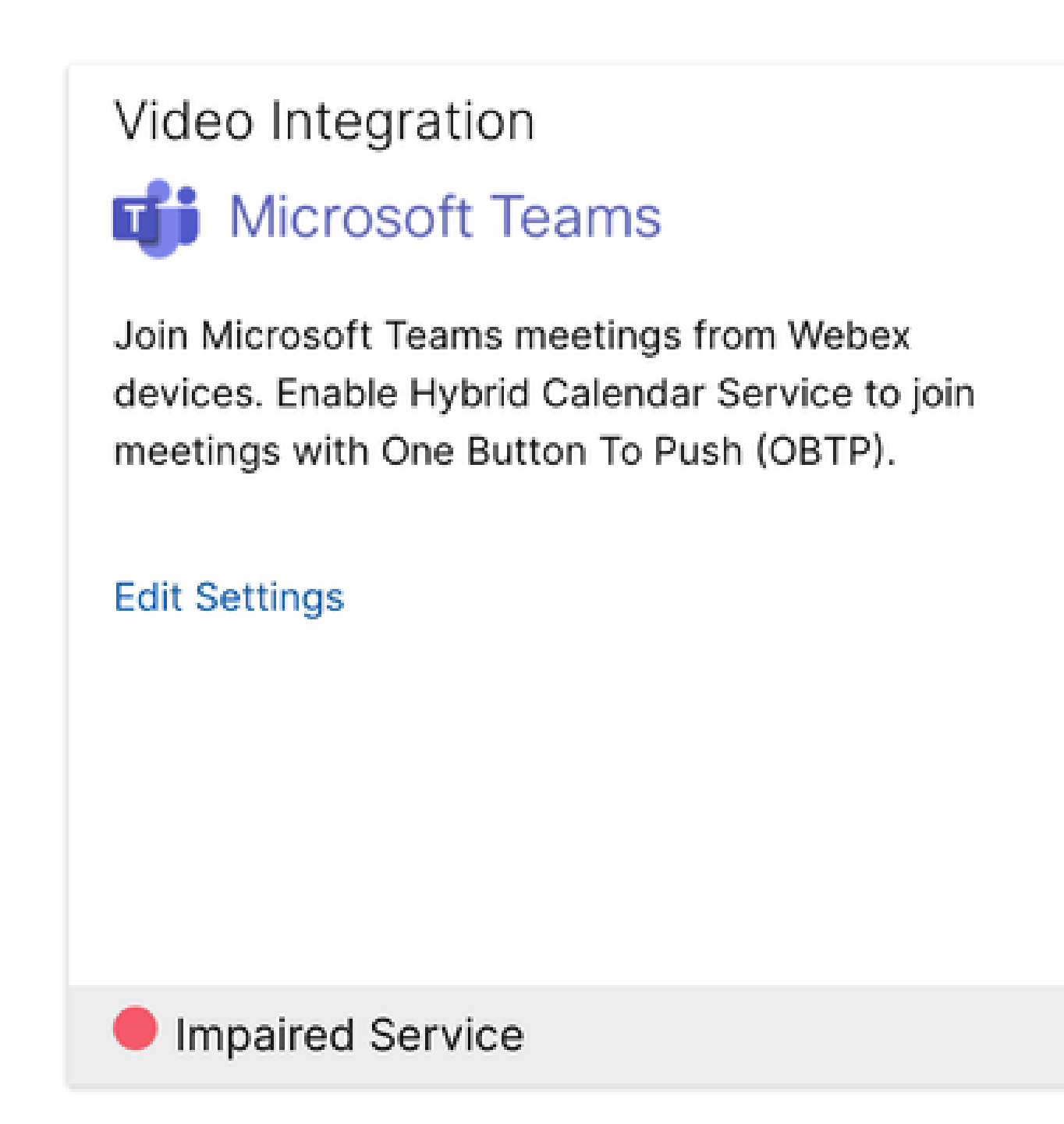

Servizio compromesso

L'app Enterprise è stata eliminata da Entra ID o abilitata per l'accesso degli utenti? è impostata su No in Entra ID > Enterprise App > Cisco Webex Video Integration for MS Teams.

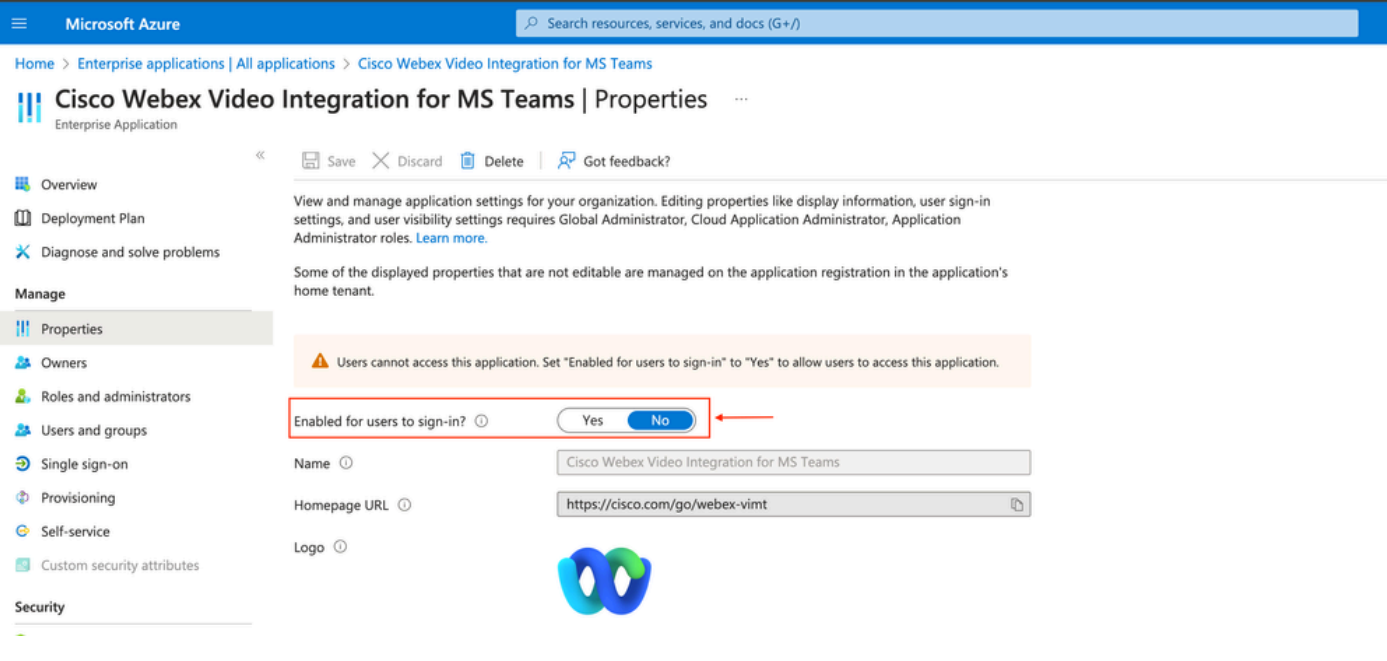

```
App Enterprise
```
L'amministratore globale dei team MS deve autorizzare nuovamente l'integrazione da Control Hub > Ibrido > Integrazione video > Modifica impostazioni > Azioni. Non è necessario eseguire nuovamente i comandi di PowerShell.

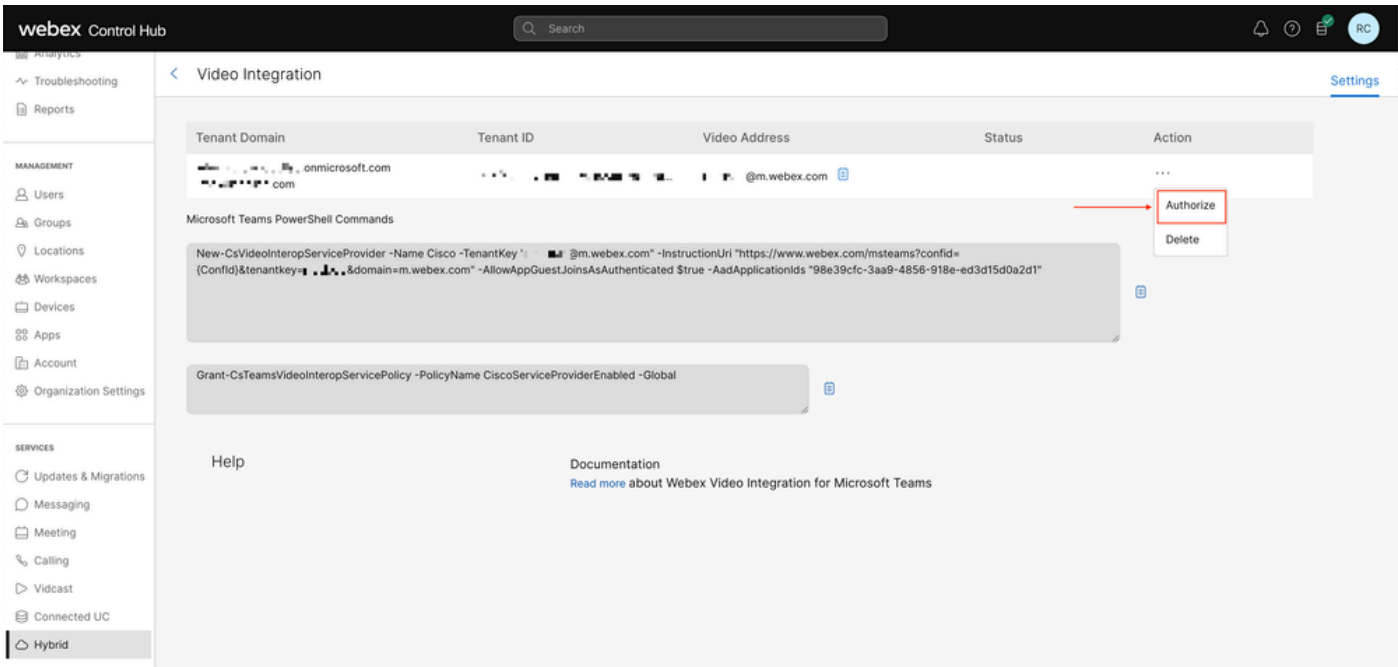

Autorizza

Errore durante l'eliminazione del tenant

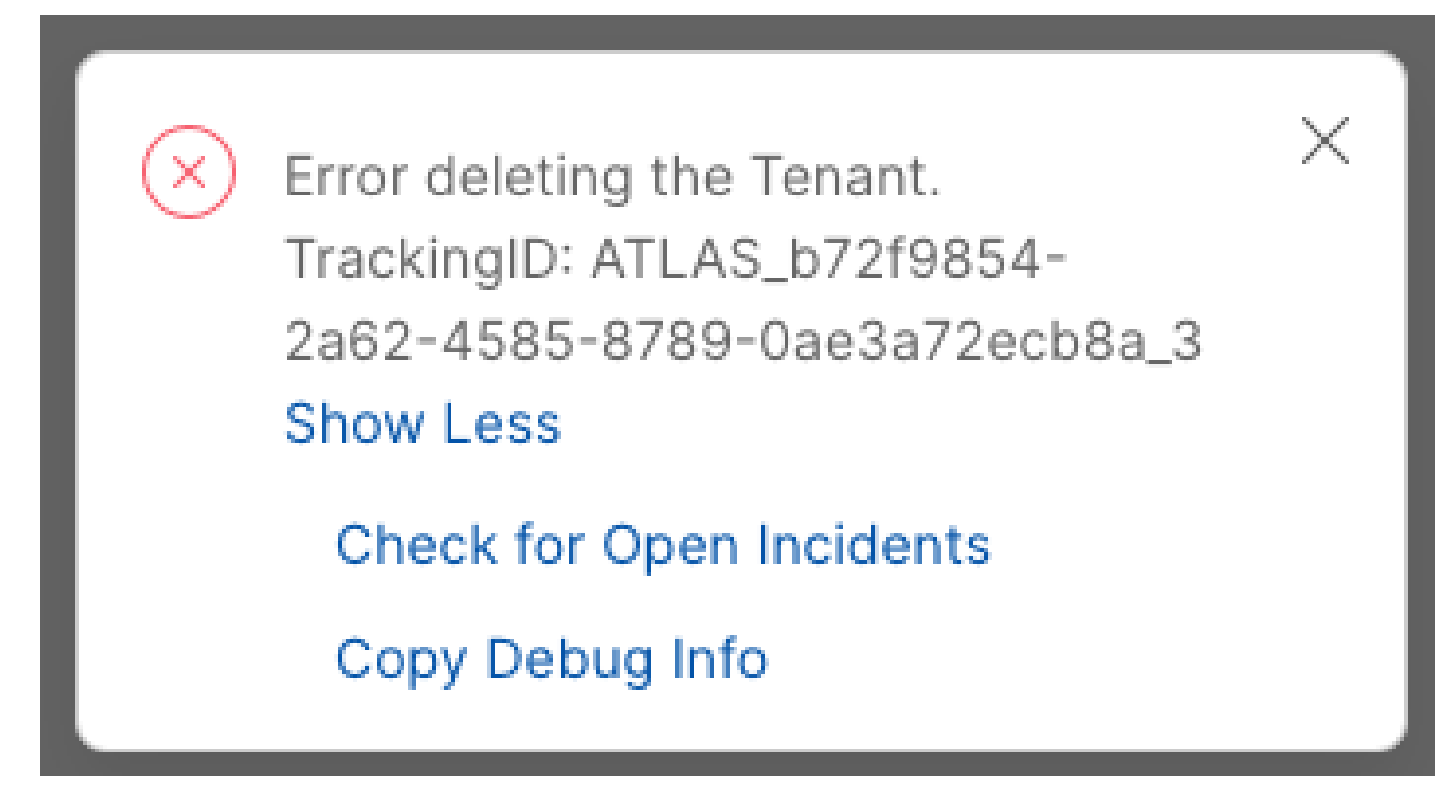

Eliminazione del tenant

Per rimuovere il servizio Cisco Video Integration for Microsoft Teams, è necessario che sia eseguito da un amministratore locale dell'organizzazione Webex. Non è consentito utilizzare un account esterno di amministratore o partner.

Trovata licenza non valida

Video Integration **Di** Microsoft Teams

Join Microsoft Teams meetings from Webex devices. Enable Hybrid Calendar Service to join meetings with One Button To Push (OBTP).

Licenses Invalid license found **Edit Settings** 

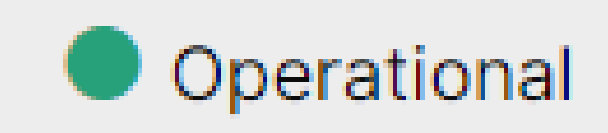

Trovata licenza non valida

Le licenze A-MST-WX-CVI-ROOM mancanti o l'integrazione video Webex per i team Microsoft sono scadute.

## Informazioni correlate

- [Distribuire l'integrazione video di Webex per i team Microsoft](https://help.webex.com/en-us/article/nffx8kj/Deploy-the-Webex-video-integration-for-Microsoft-Teams)
- [Cloud Video Interop per team Microsoft](https://learn.microsoft.com/en-us/microsoftteams/cloud-video-interop)
- [Guida di riferimento all'integrazione di Cisco Webex Video Integration per Microsoft Teams](https://help.webex.com/en-us/article/nptyldr/Cisco-Webex-Video-Integration-for-Microsoft-Teams-Integration-Reference)
- [Rimozione di Cisco Webex Video Integration \(CVI\) per i team Microsoft](https://help.webex.com/en-us/article/wurtvz/Remove-the-Cisco-Webex-Video-Integration-(CVI)-for-Microsoft-Teams)

#### Informazioni su questa traduzione

Cisco ha tradotto questo documento utilizzando una combinazione di tecnologie automatiche e umane per offrire ai nostri utenti in tutto il mondo contenuti di supporto nella propria lingua. Si noti che anche la migliore traduzione automatica non sarà mai accurata come quella fornita da un traduttore professionista. Cisco Systems, Inc. non si assume alcuna responsabilità per l'accuratezza di queste traduzioni e consiglia di consultare sempre il documento originale in inglese (disponibile al link fornito).